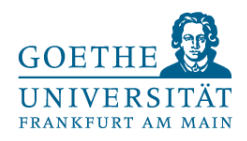

# Managing and Analyzing Big Data in the Cloud

**Klaus M. Miller** Goethe University Frankfurt

German Academic Association for Business Research Annual Meeting

Frankfurt, March 18th, 2020

Materials available at: https://github.com/stm/vhb\_2020

## **Description of Problem**

### Definition of Big Data

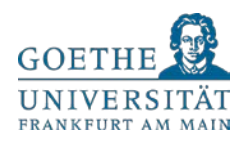

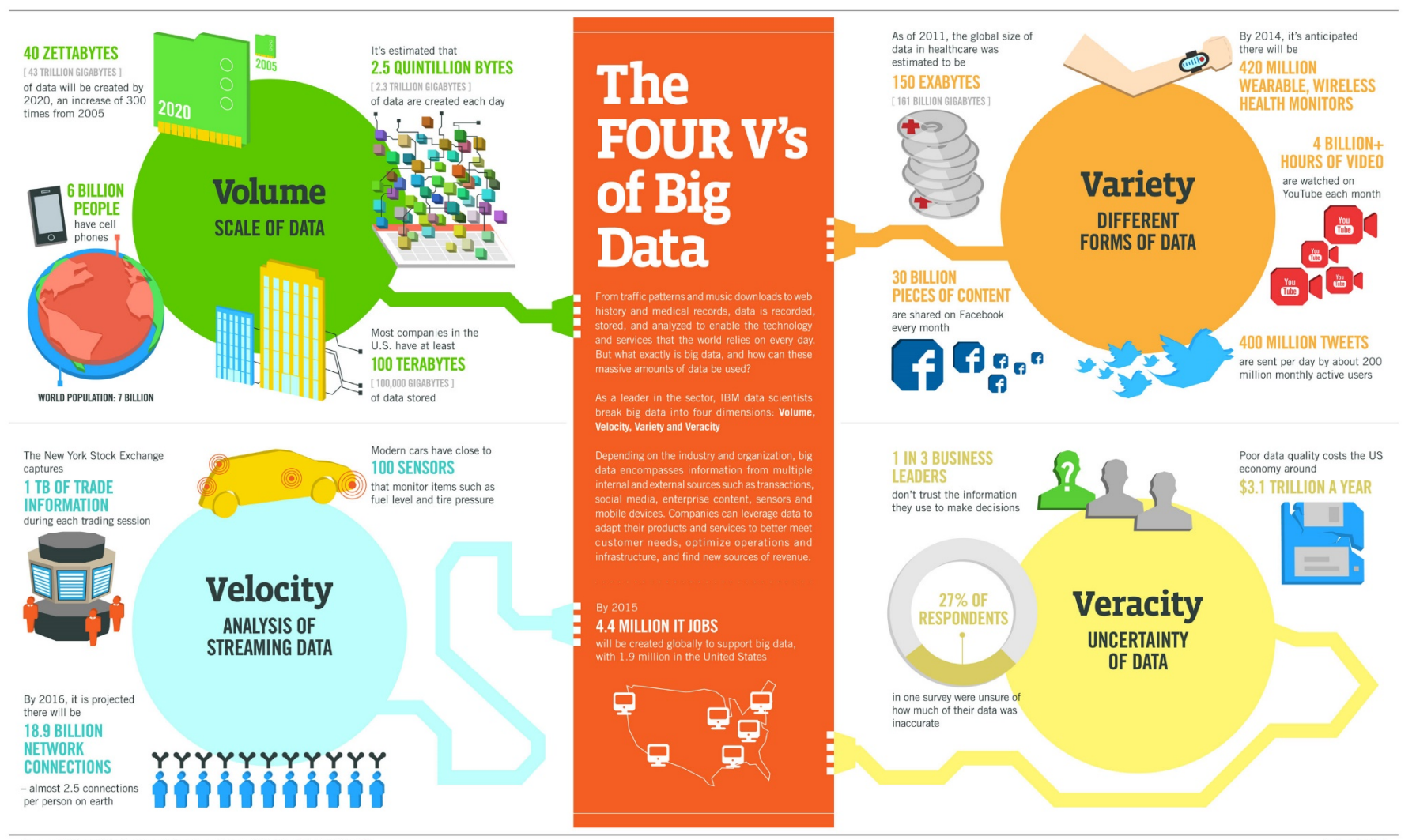

Sources: McKinsey Global Institute, Twitter, Cisco, Gartner, EMC, SAS, IBM, MEPTEC, QAS

IBM

## Definition of Big Data

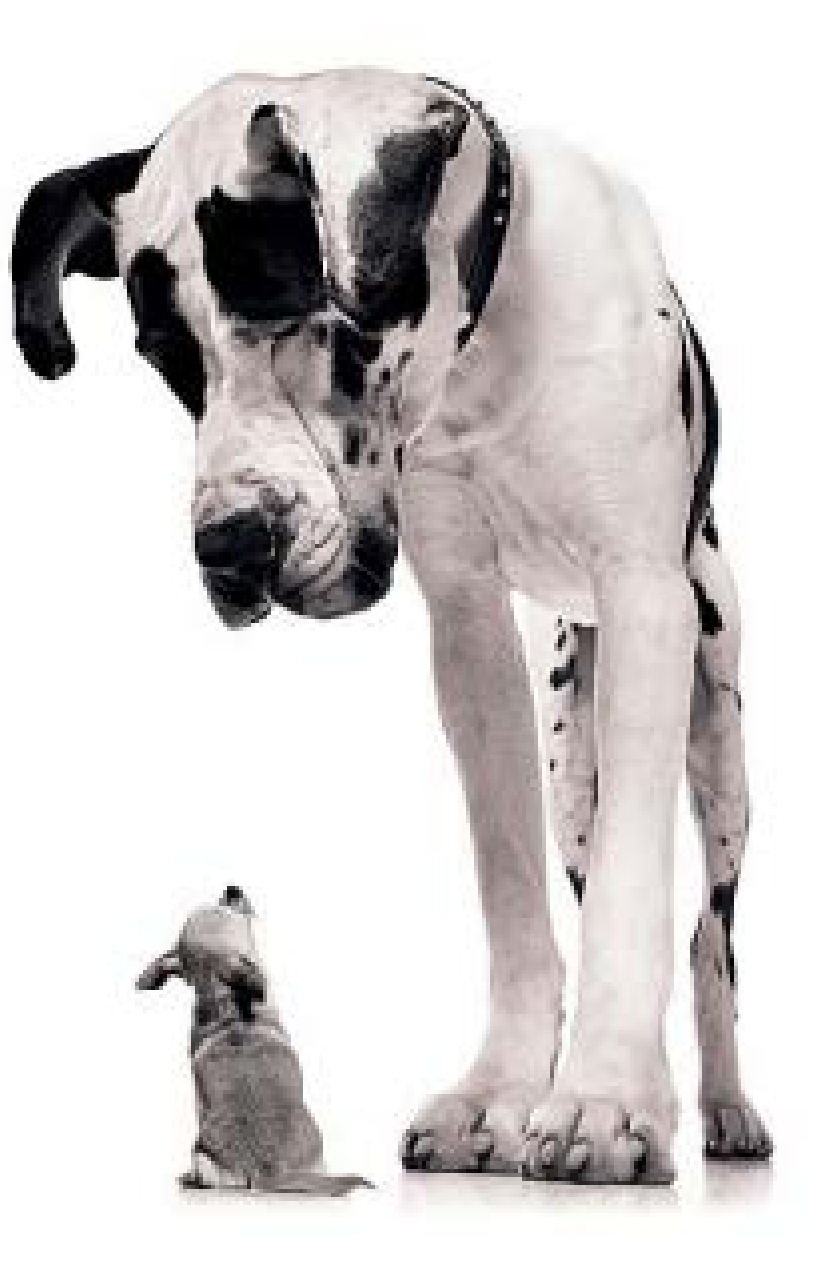

### Data is big anytime it makes you feel it is.

Managing and Analyzing Big Data – Klaus M. Miller – Goethe University Frankfurt 4

### Example of Big Data: Cookie Data Set (I)

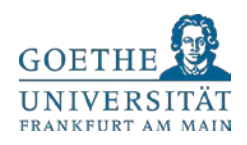

### **Data Provider: Large European Ad Exchange**

- 84% reach of internet users in relevant market
- Desktop and mobile browsing traffic

### **Observation Period:**

 $-2.5$  years

### **Dimensions**

- Log-level data set
- $\sim$  130 columns
- 550 million auctions (= rows) per day
- Total size: 60-65 TB

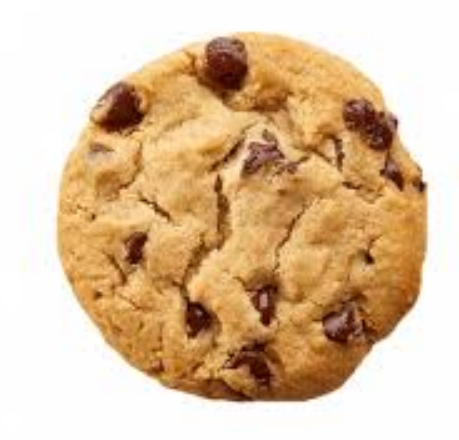

### Example of Big Data: Cookie Data Set (II)

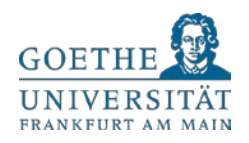

### **Overview of Type of Information Embedded in the Data**

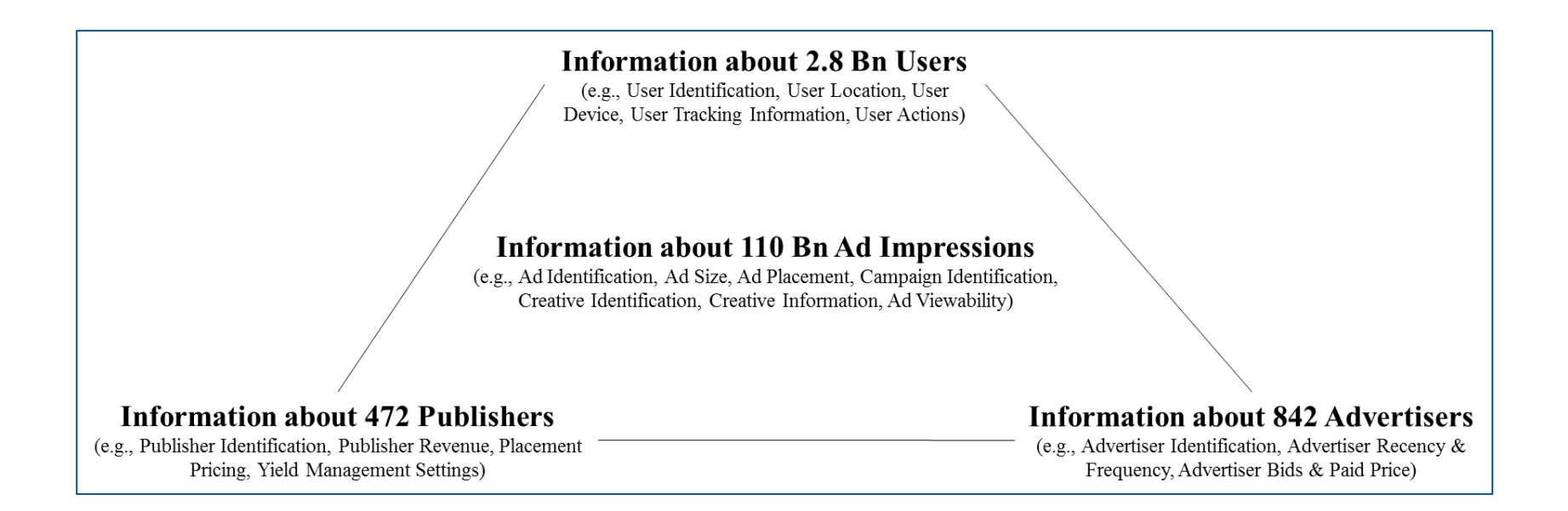

## Possibilities to Deal with Large Data Sets in R

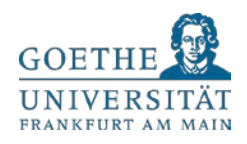

- 1. Allocate more memory ("memory.limit")
- 2. Vectorize (use "apply" family instead of "for loops")
- 3. Collect garbage ("gc")
- 4. Parallelize ("parApply", "doParallel")
- 5. Use Command Line Interface (e.g., GIT Bash)
- **6. Scale to the Cloud**

## **Scaling to the Cloud**

### Cloud Services

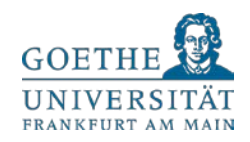

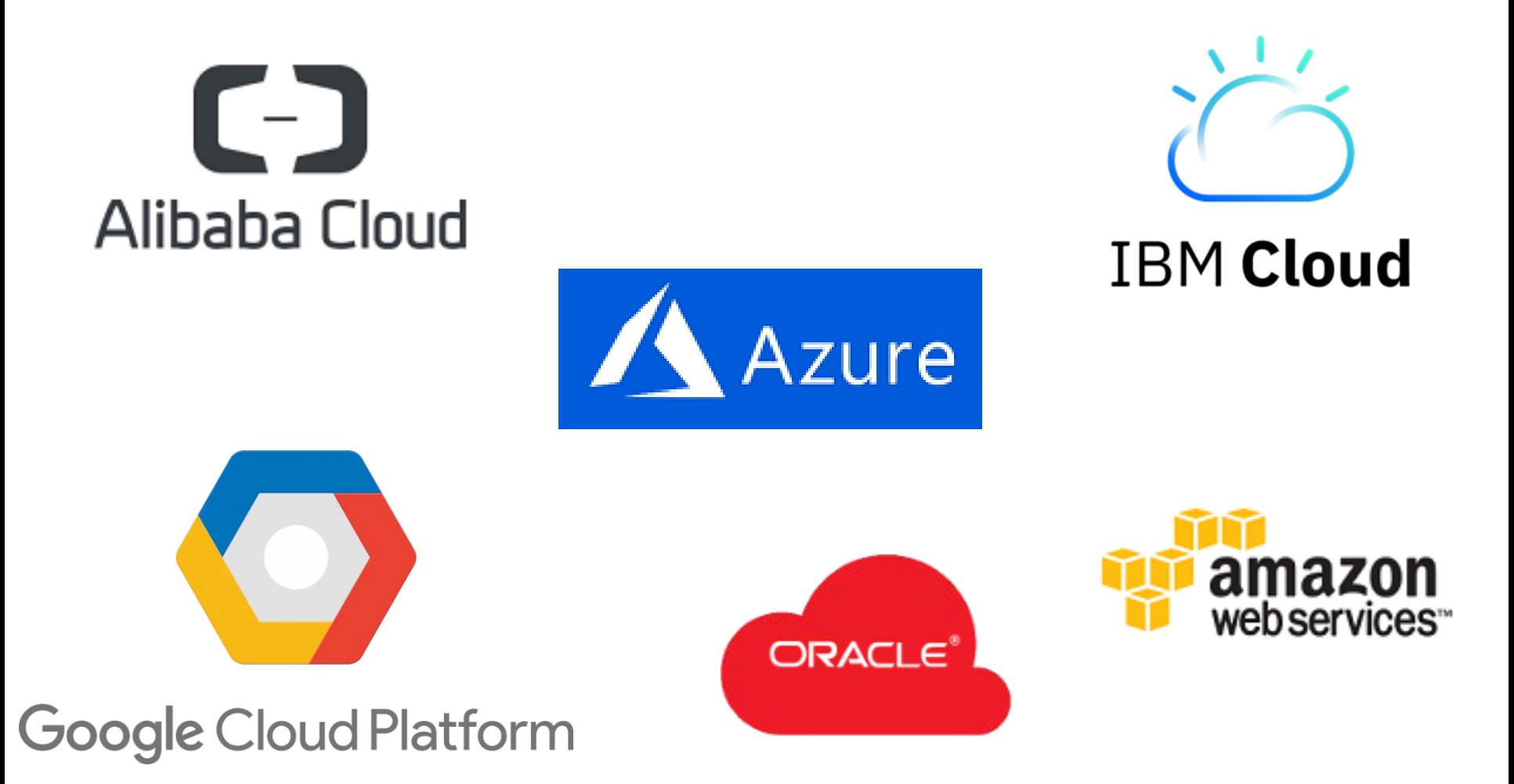

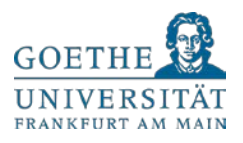

### Creating an AWS Account

- **Free Basic Account and Credits**
- Choose Region (e.g., EU (Frankfurt))
- **Access AWS Services:** 
	- Data Storage (S3)
	- **Elastic Map Reduce (EMR)**
- **AWS Educate for Usage in Class**

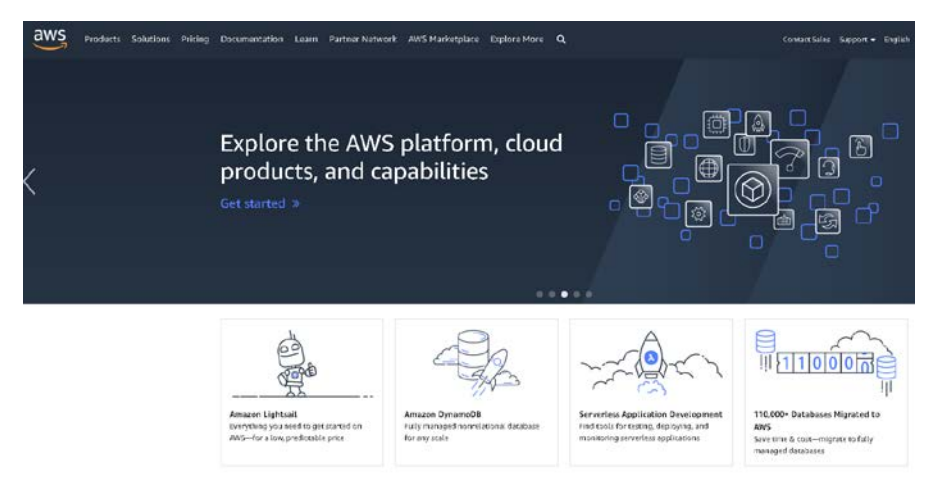

### <https://aws.amazon.com/>

### Data Storage: AWS S3

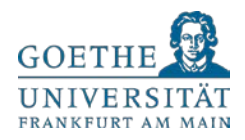

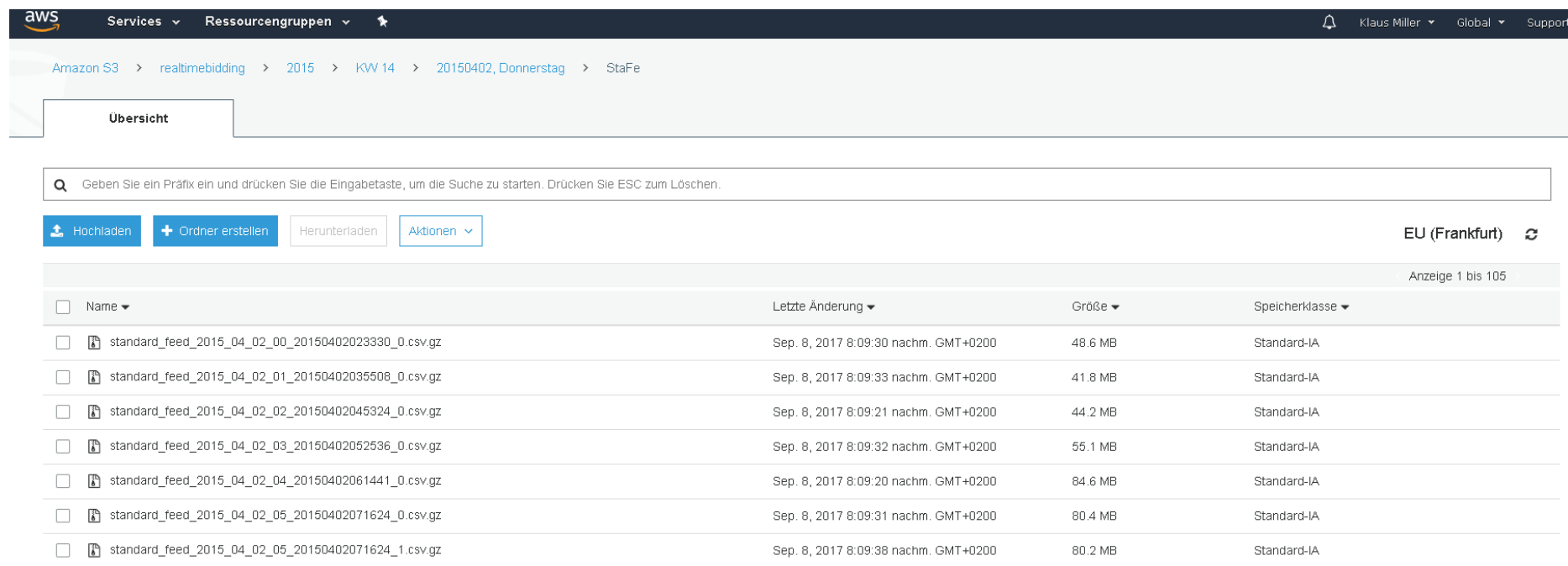

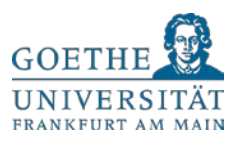

### Data Access

- AWS Console Access (Browser)
- **API Access** 
	- **-** Data sharing with collaborators worldwide
	- Obtaining data from data providers
- **Cloud Storage Browsers** (e.g., S3 Browser, Cyberduck)

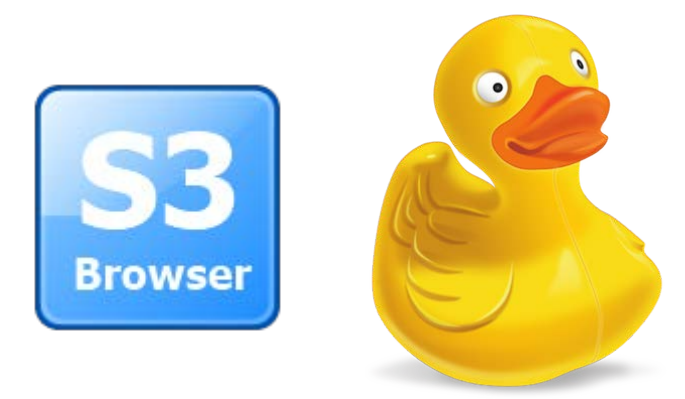

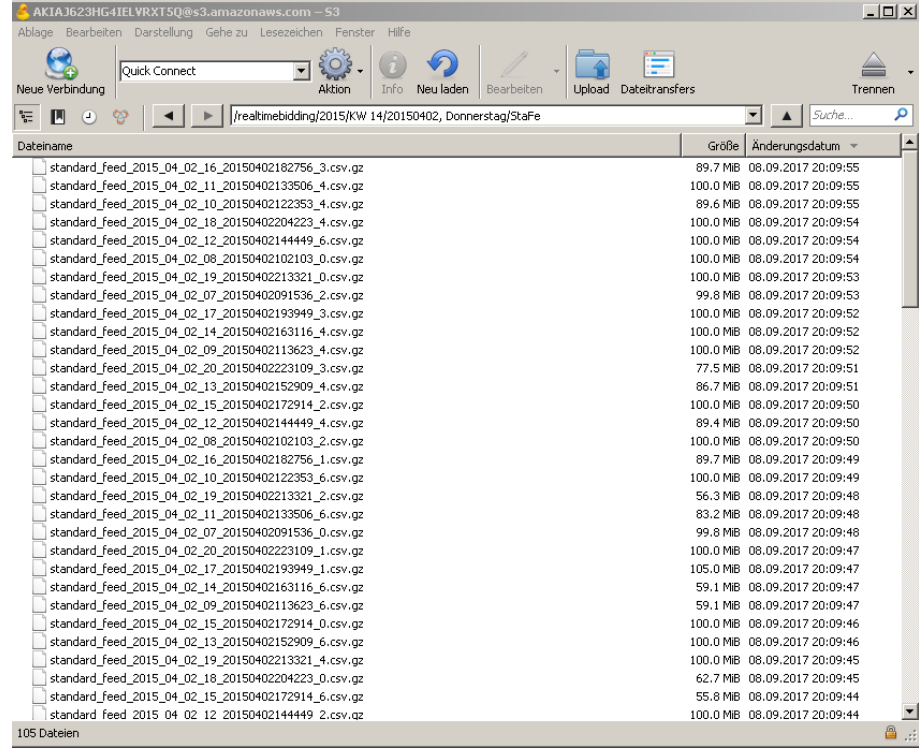

### Create EMR Cluster

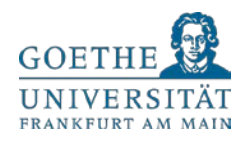

#### **Welcome to Amazon Elastic MapReduce**

Amazon Elastic MapReduce (Amazon EMR) is a web service that enables businesses, researchers, data analysts, and developers to easily and cost-effectively process vast amounts of data.

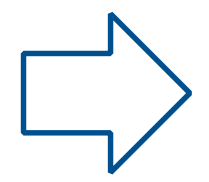

You do not appear to have any clusters. Create one now:

#### **Create cluster**

#### How Elastic MapReduce Works

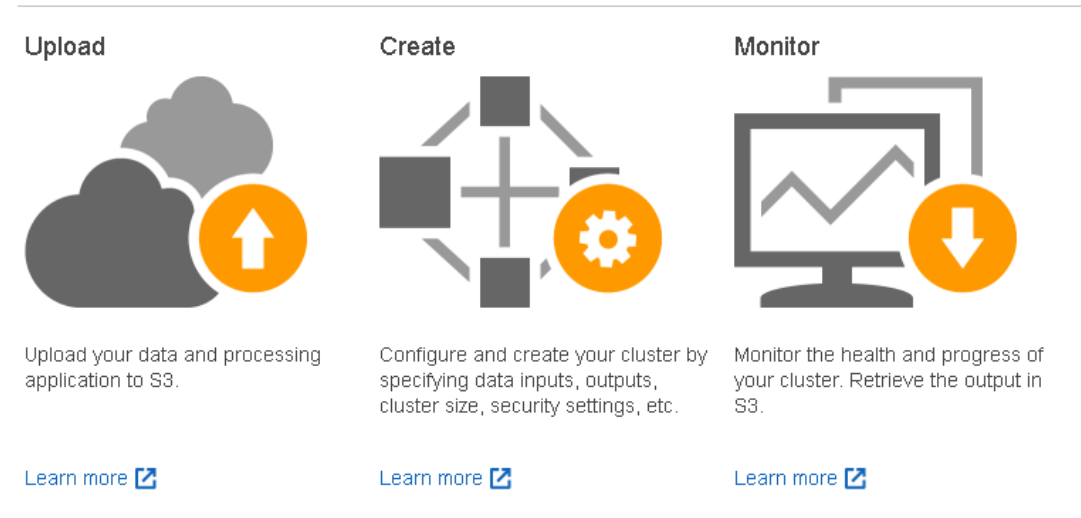

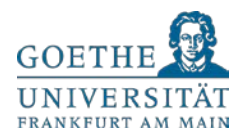

### Step 1: Software and Steps

#### Create Cluster - Advanced Options co to quick options

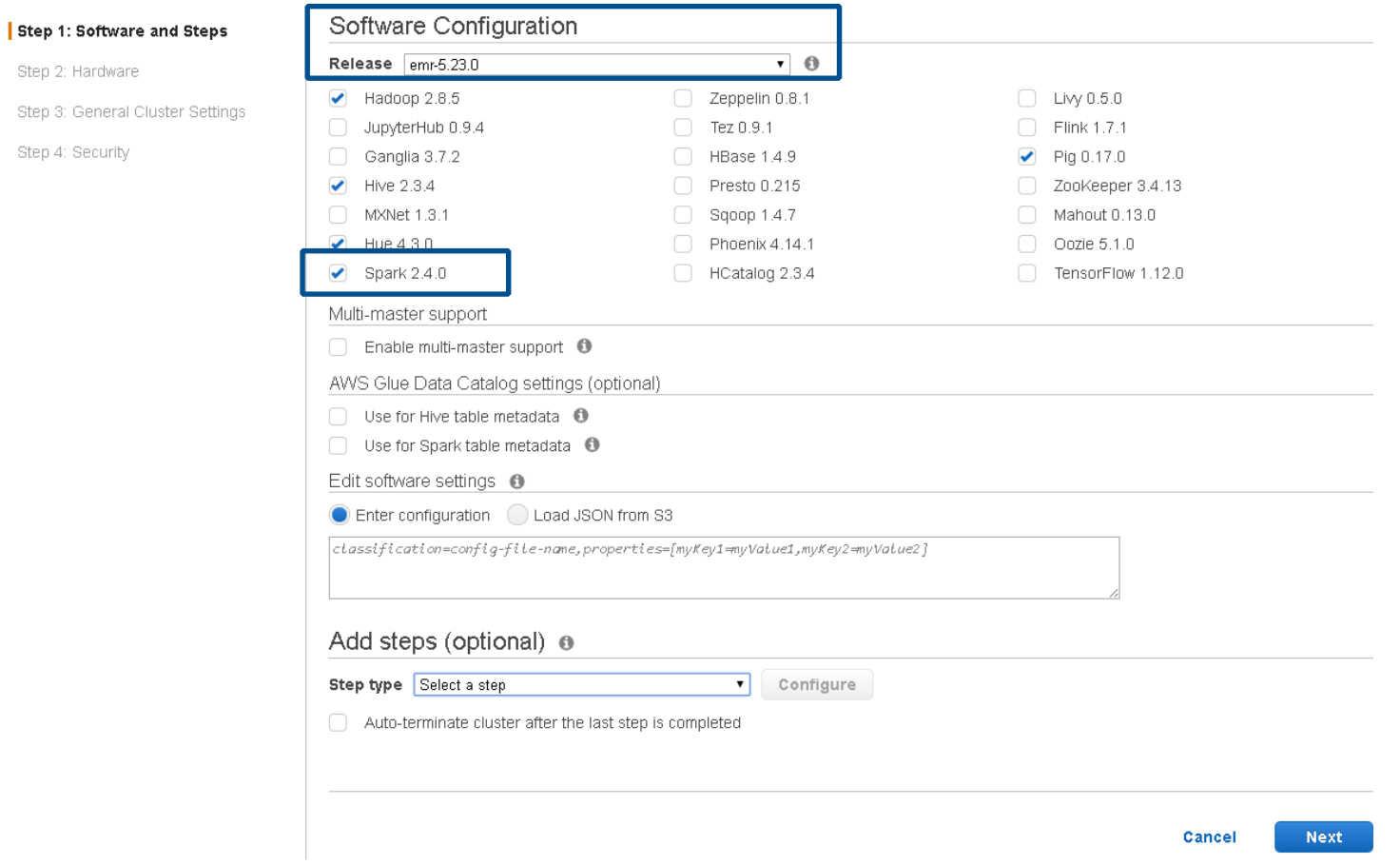

### Step 2: Hardware

Step 1: Software and Steps

Step 3: General Cluster Settings

Step 2: Hardware

Step 4: Security

#### Create Cluster - Advanced Options Go to quick options

Hardware Configuration <sup>®</sup> If you need more than 20 EC2 instances, see this topic [2]. Instance group configuration (C) Uniform instance groups Specify a single instance type and purchasing option for each node type. nstance fleets Specify target capacity and how Amazon EMR fulfills it for each node type. Mix instance types and purchasing options. Learn more [2] Network vpc-8f2a6fe6 (172.31.0.0/16) (default) ▼ Create a VPC Z + + EC2 Subnet subnet-8ca58fc6 | Default in eu-central-1c v Root device EBS volume size  $\overline{10}$  GiB  $\overline{0}$ 

Choose the instance type, number of instances, and a purchasing option. You can choose to use On-Demand Instances, Spot Instances, or both. The instance type and purchasing option apply to all EC2 instances in each instance group, and you can only specify these options for an instance group when you create it. Learn more about instance purchasing options [Z]

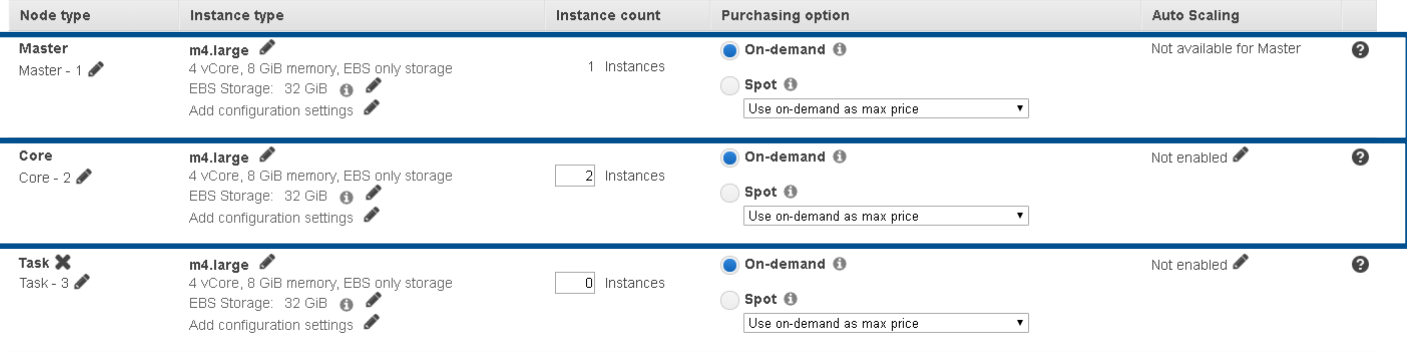

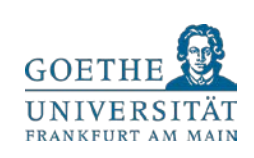

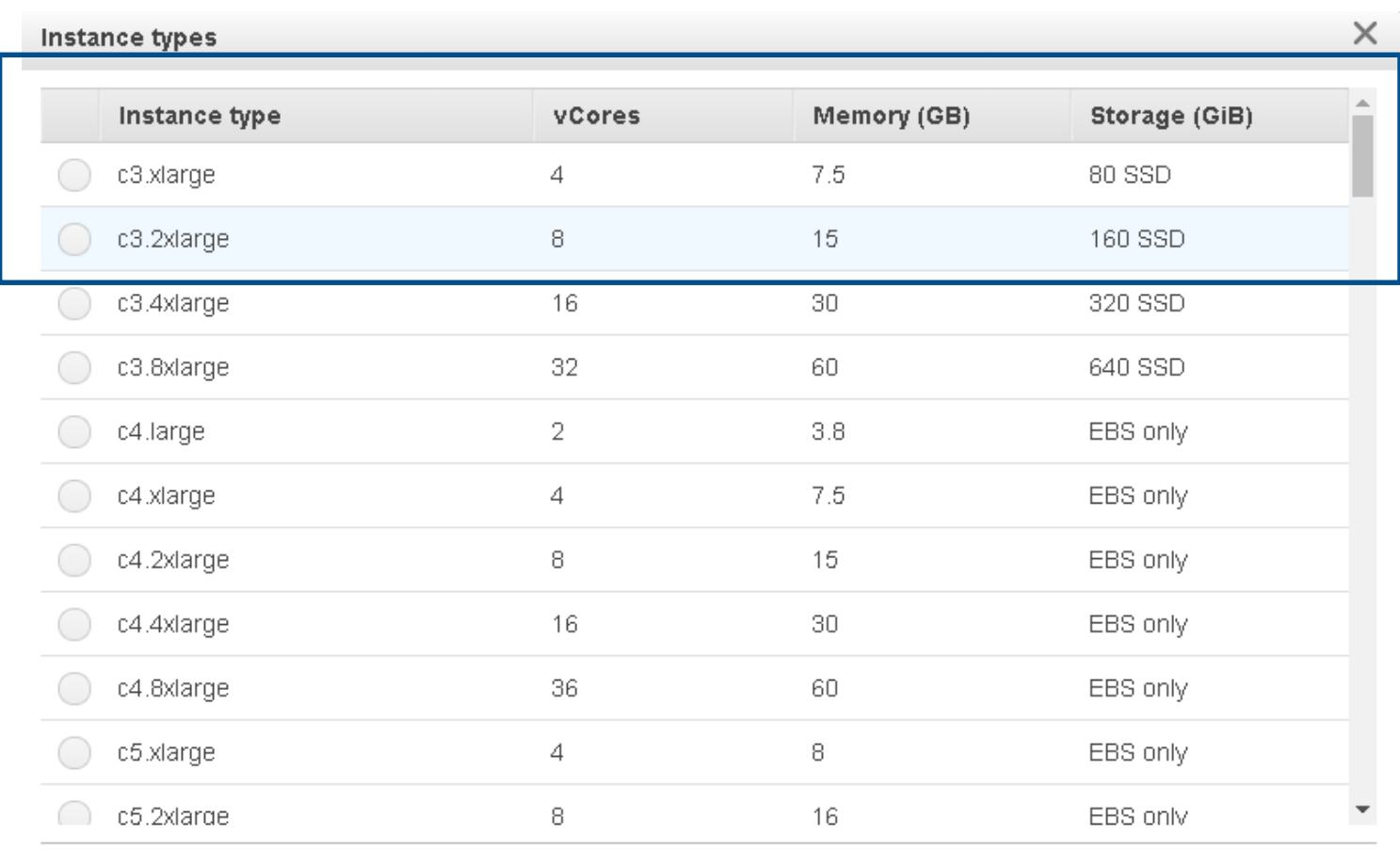

### Step 2: Hardware

Cancel Save

 $\bar{a}$ 

Managing and Analyzing Big Data – Klaus M. Miller – Goethe University Frankfurt 17 and 17 and 17 and 17 and 17

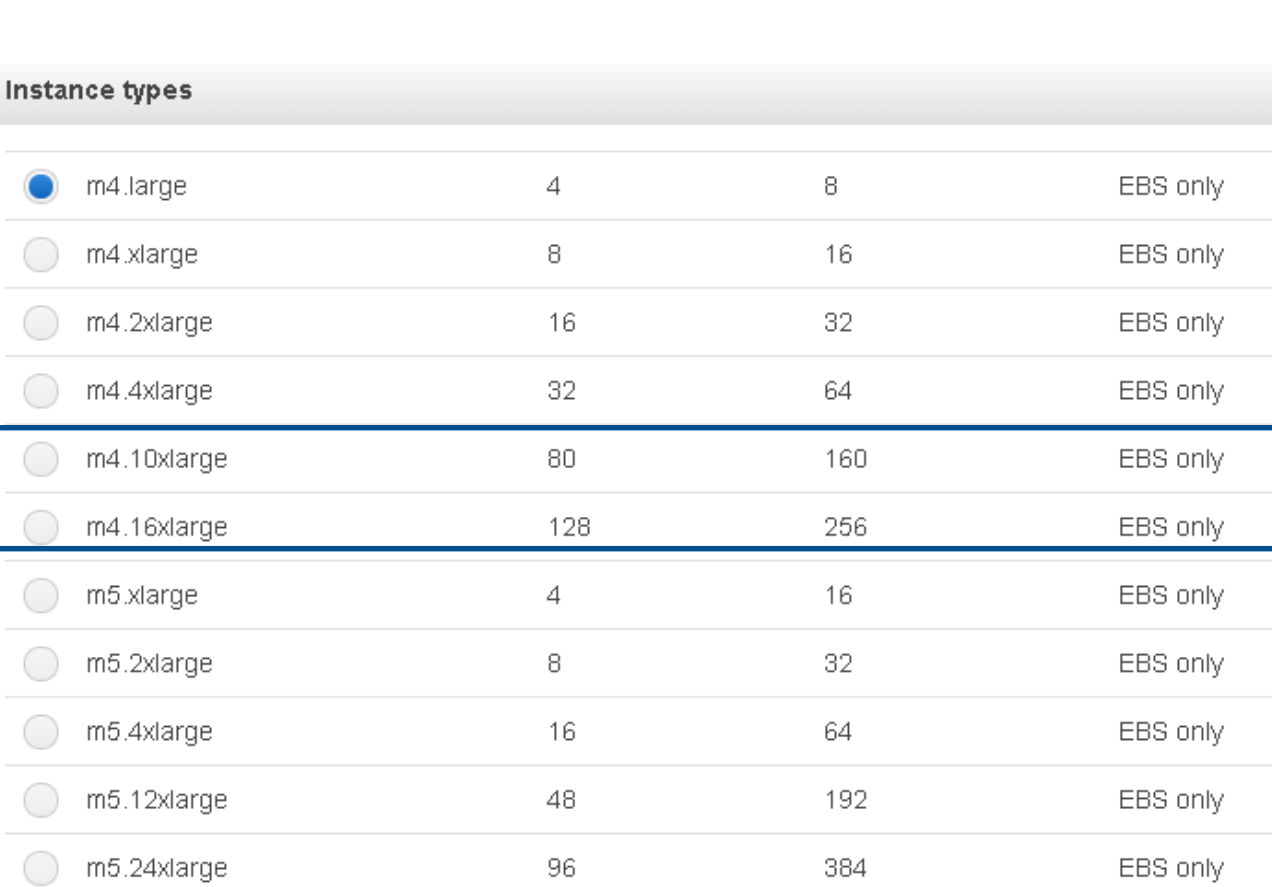

### Step 2: Hardware

 $\overline{\phantom{a}}$ 

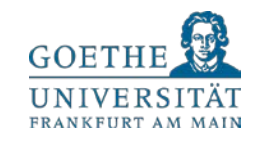

 $\times$ 

A.

Cancel

Save

۳

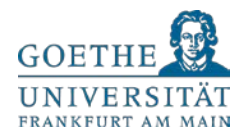

### Step 2: Hardware

#### Pricing for Amazon EMR and Amazon EC2 (On-Demand)

Region: EU (Frankfurt) +

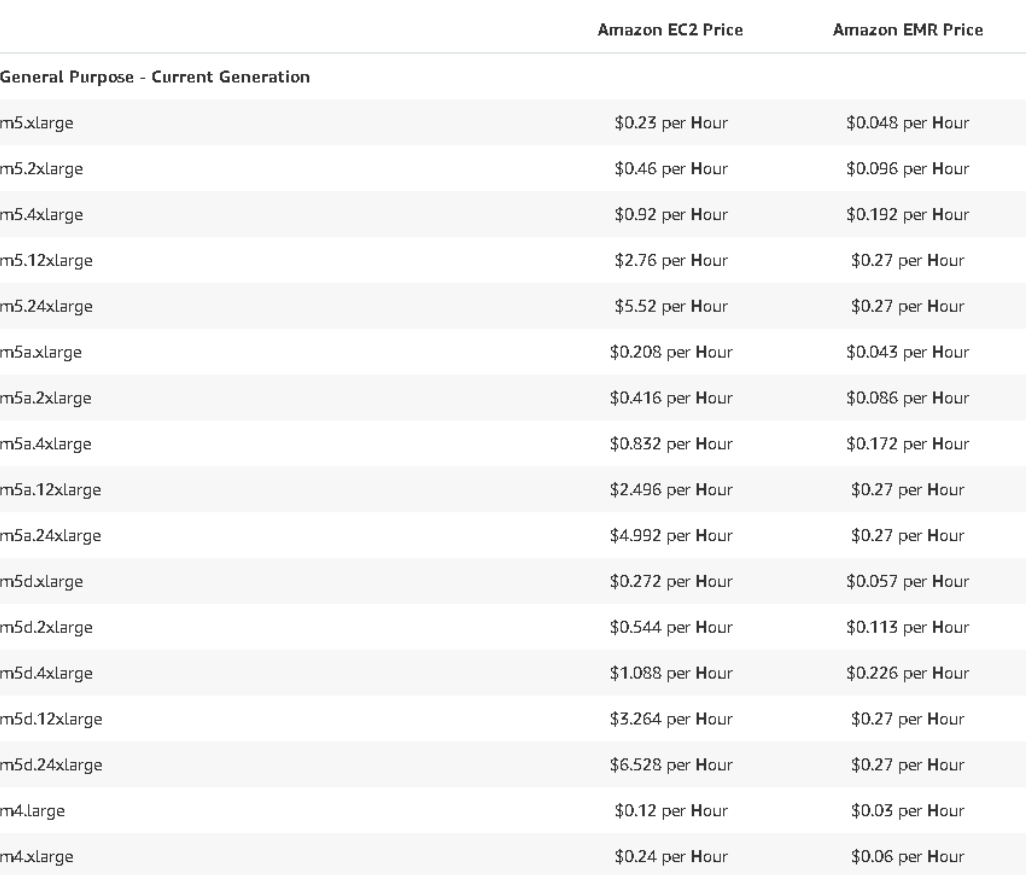

### Prices range between \$.03 - \$.27 for EMR

Managing and Analyzing Big Data – Klaus M. Miller – Goethe University Frankfurt 18

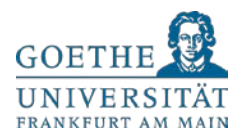

### Step 3: Cluster Settings

#### Create Cluster - Advanced Options Go to quick options

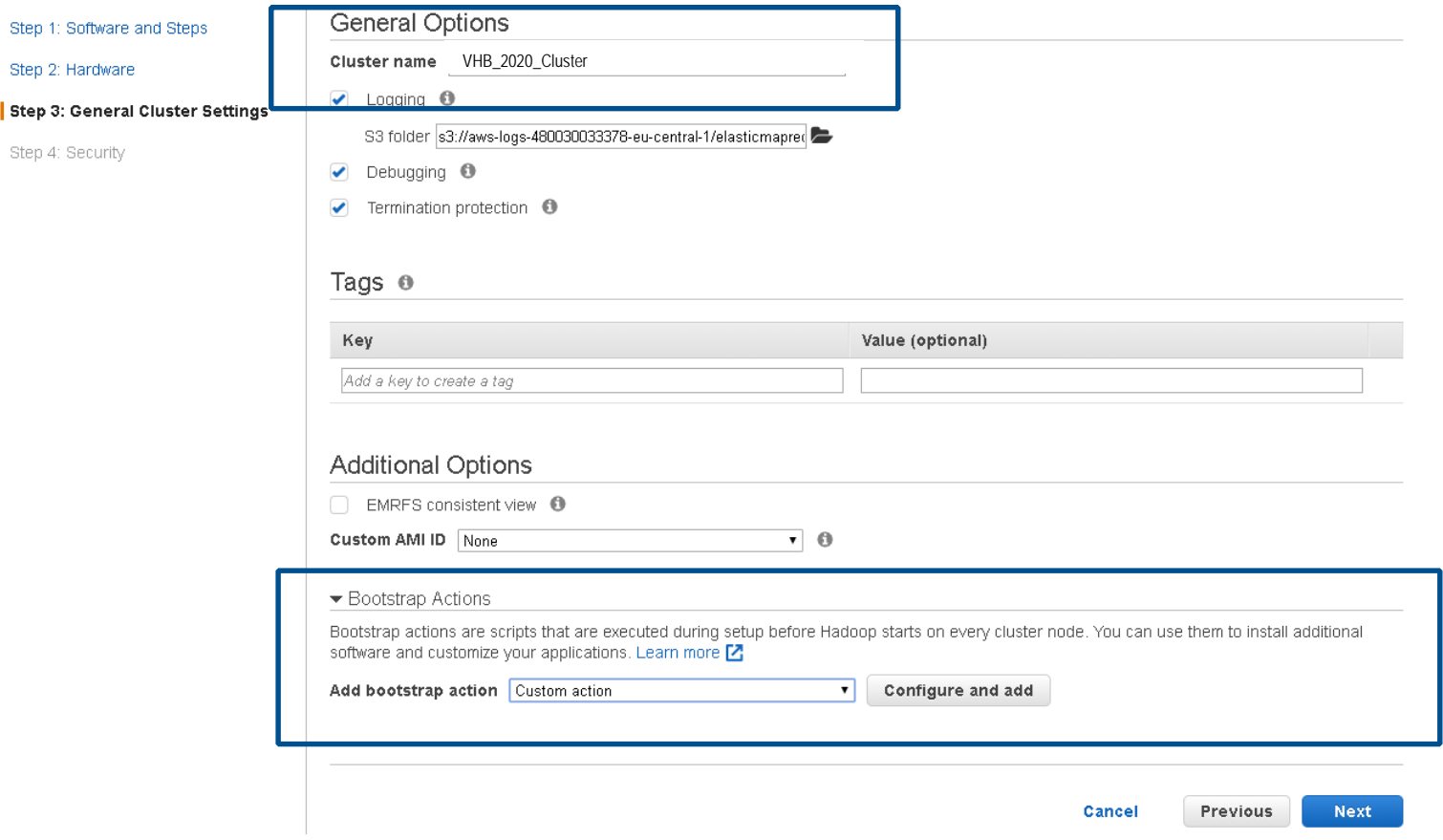

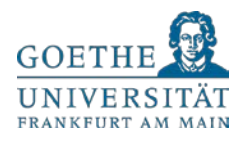

### Step 3: Cluster Settings

Step 1: Software and Steps

Step 3: General Cluster Settings

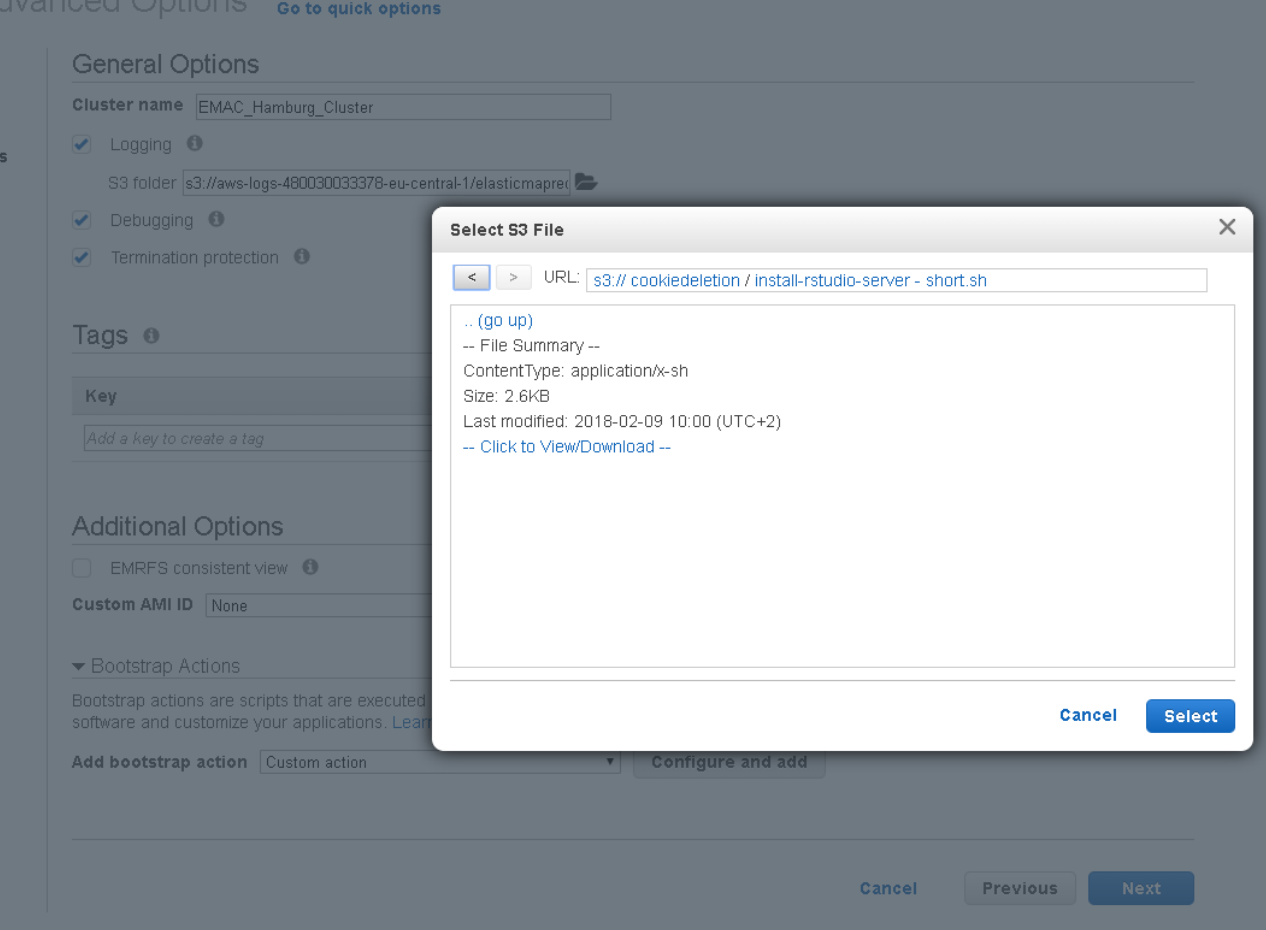

### Install RStudioServer on Cluster

Managing and Analyzing Big Data – Klaus M. Miller – Goethe University Frankfurt 20 million and 20 million 20 million 20

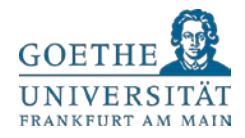

### Step 3: Cluster Settings

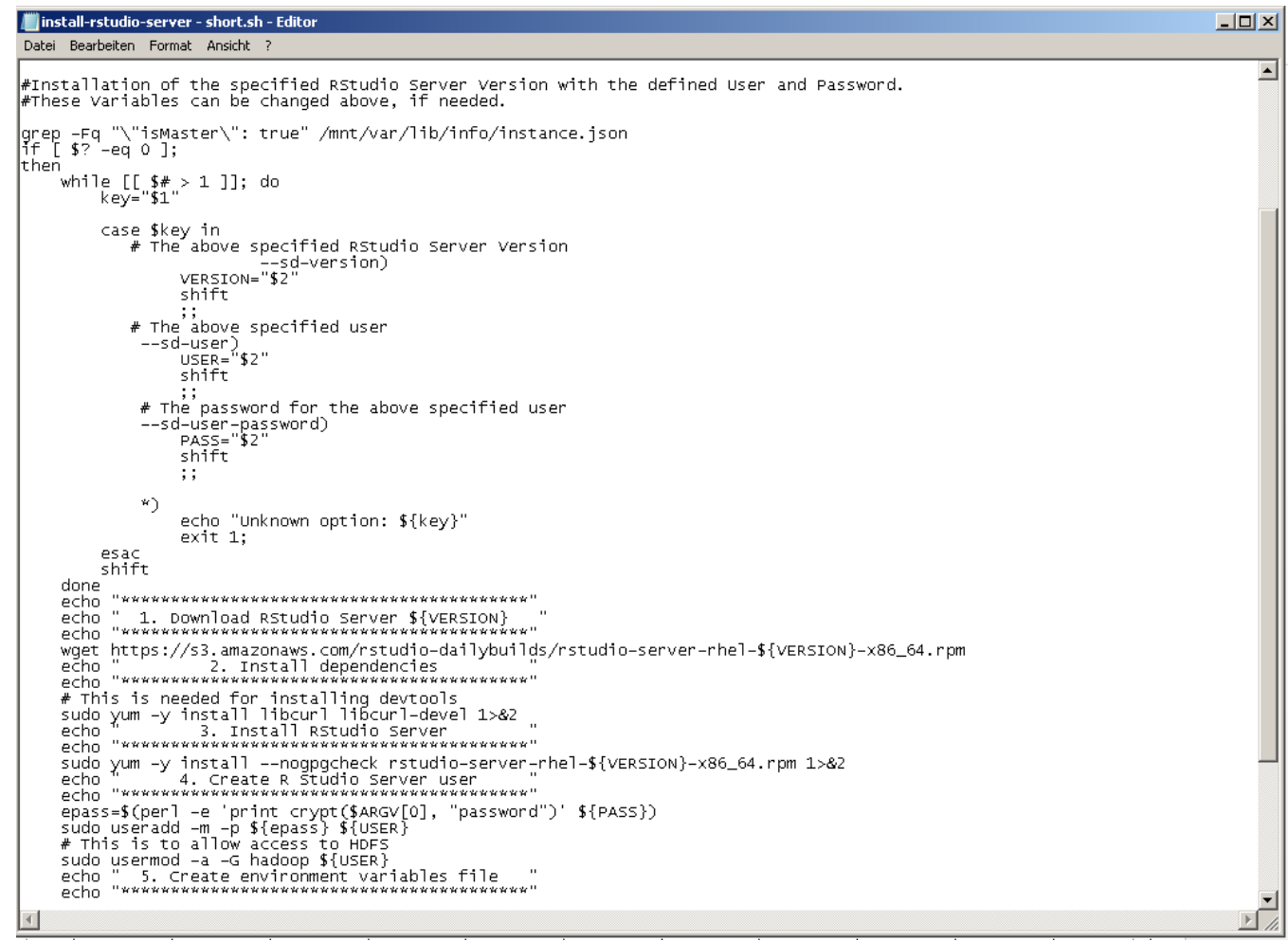

### Bootstrap Script to Install RStudioServer

Managing and Analyzing Big Data – Klaus M. Miller – Goethe University Frankfurt 21

### Step 4: Security

#### Create Cluster - Advanced Options Go to quick options

#### Step 1: Software and Steps

Step 2: Hardware

Step 3: General Cluster Settings

#### Step 4: Security

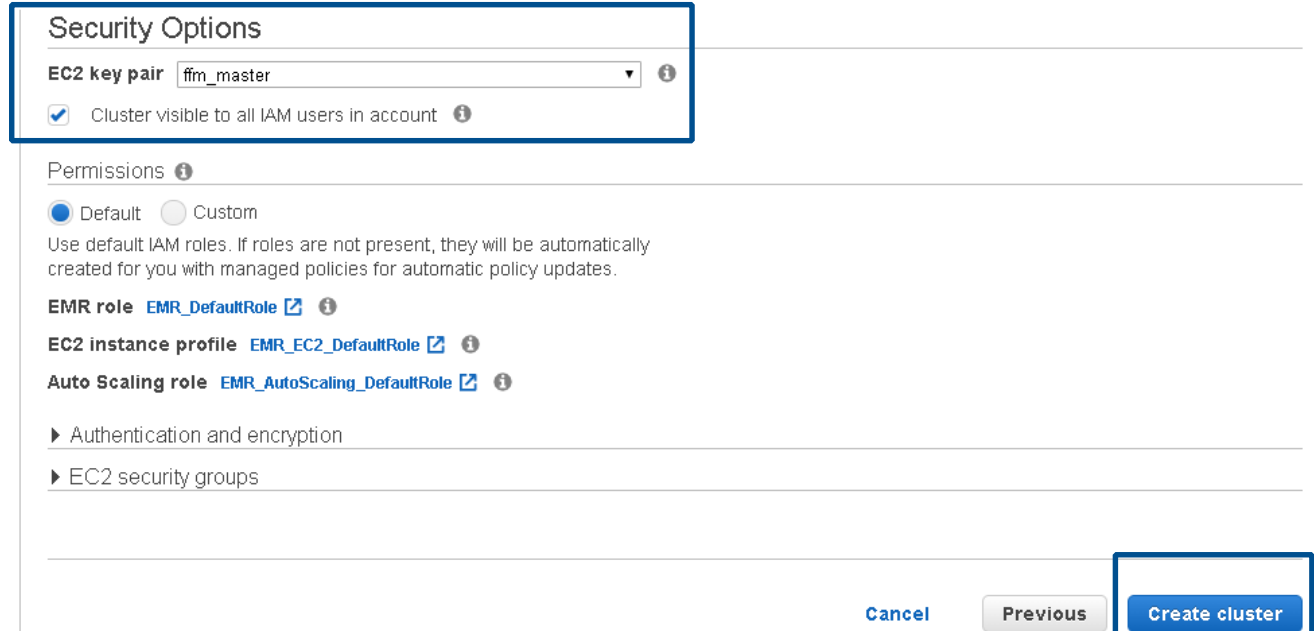

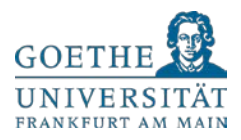

#### **GOET** UNIVE FRANKFURT AM MAIN

### Cluster Ready to Use

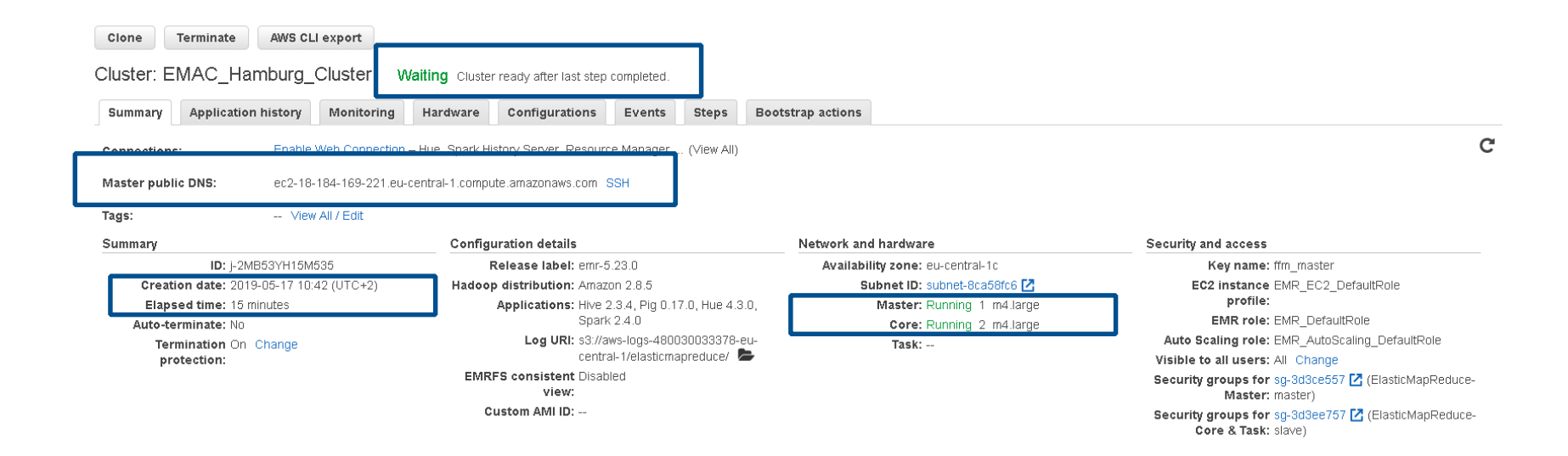

### Hadoop Cluster Manager Overview

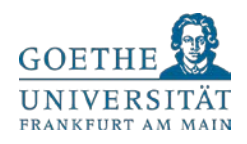

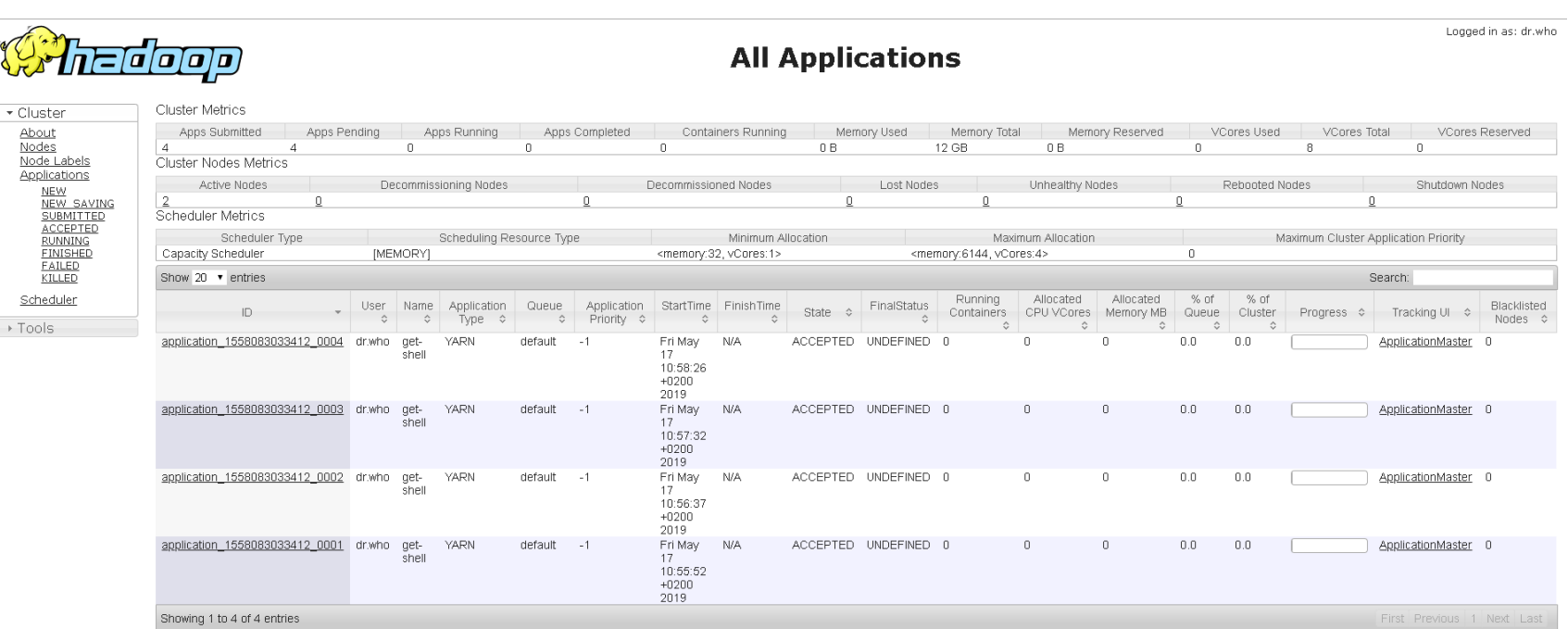

http://ec2-18-184-169-221.eu-central-1.compute.amazonaws.com:8088

Managing and Analyzing Big Data – Klaus M. Miller – Goethe University Frankfurt 24

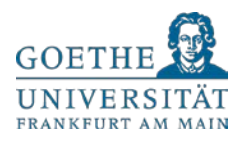

### Accessing RStudioServer

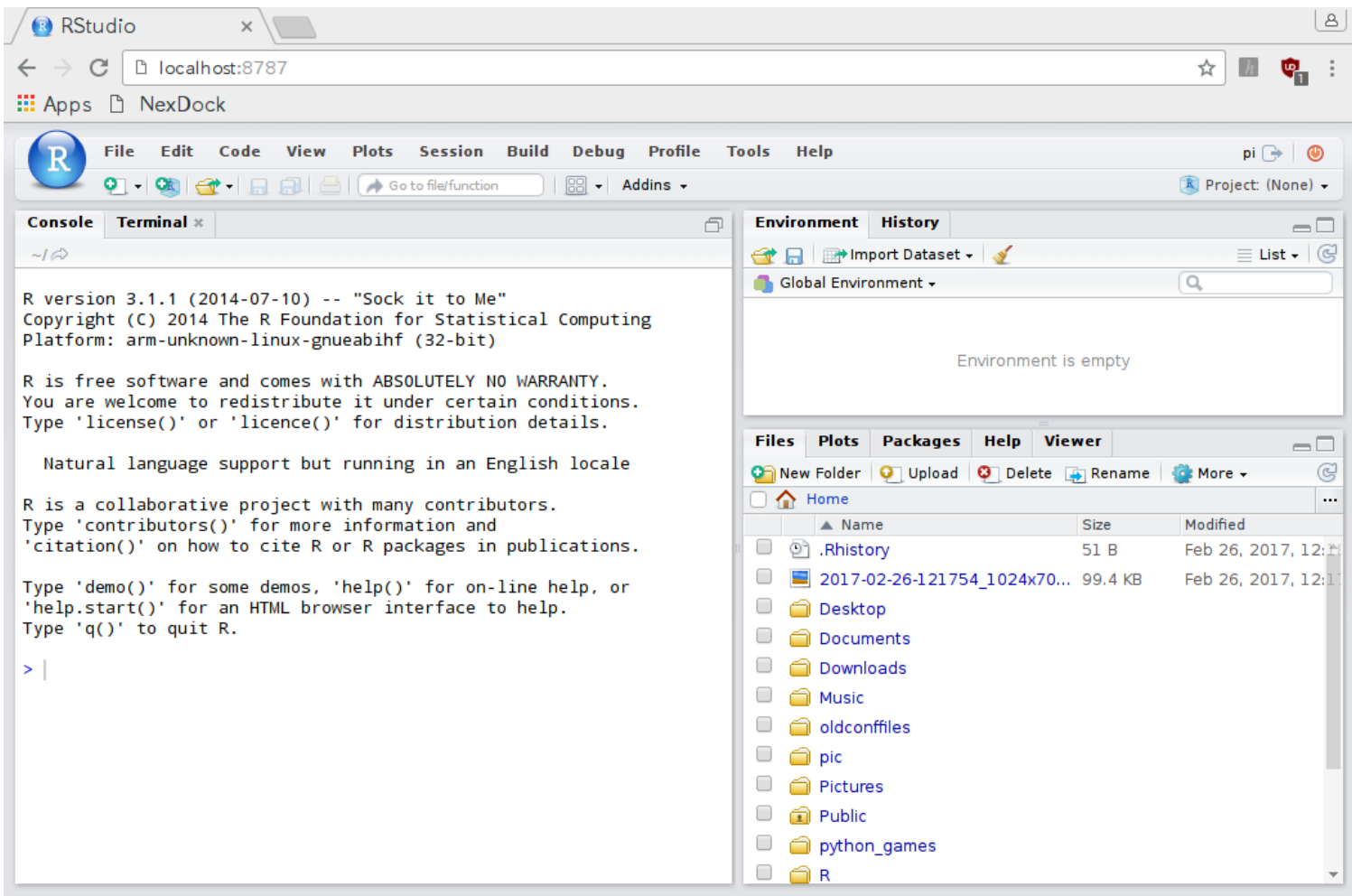

### http://ec2-18-184-169-221.eu-central-1.compute.amazonaws.com:8787

Managing and Analyzing Big Data – Klaus M. Miller – Goethe University Frankfurt 25

### Run Analysis

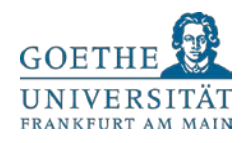

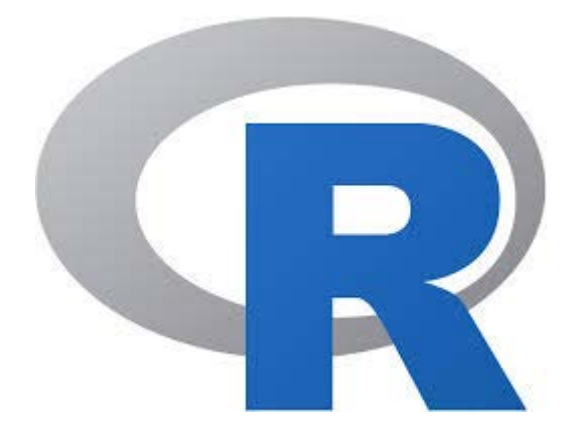

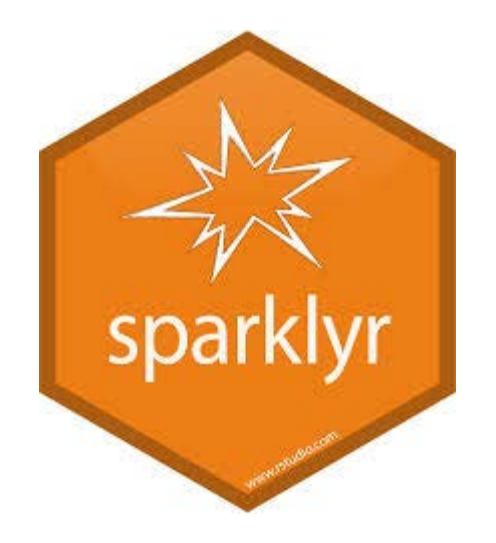

### Sparklyr: R Interface for Apache Spark

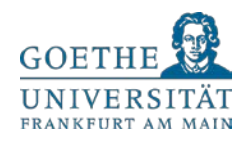

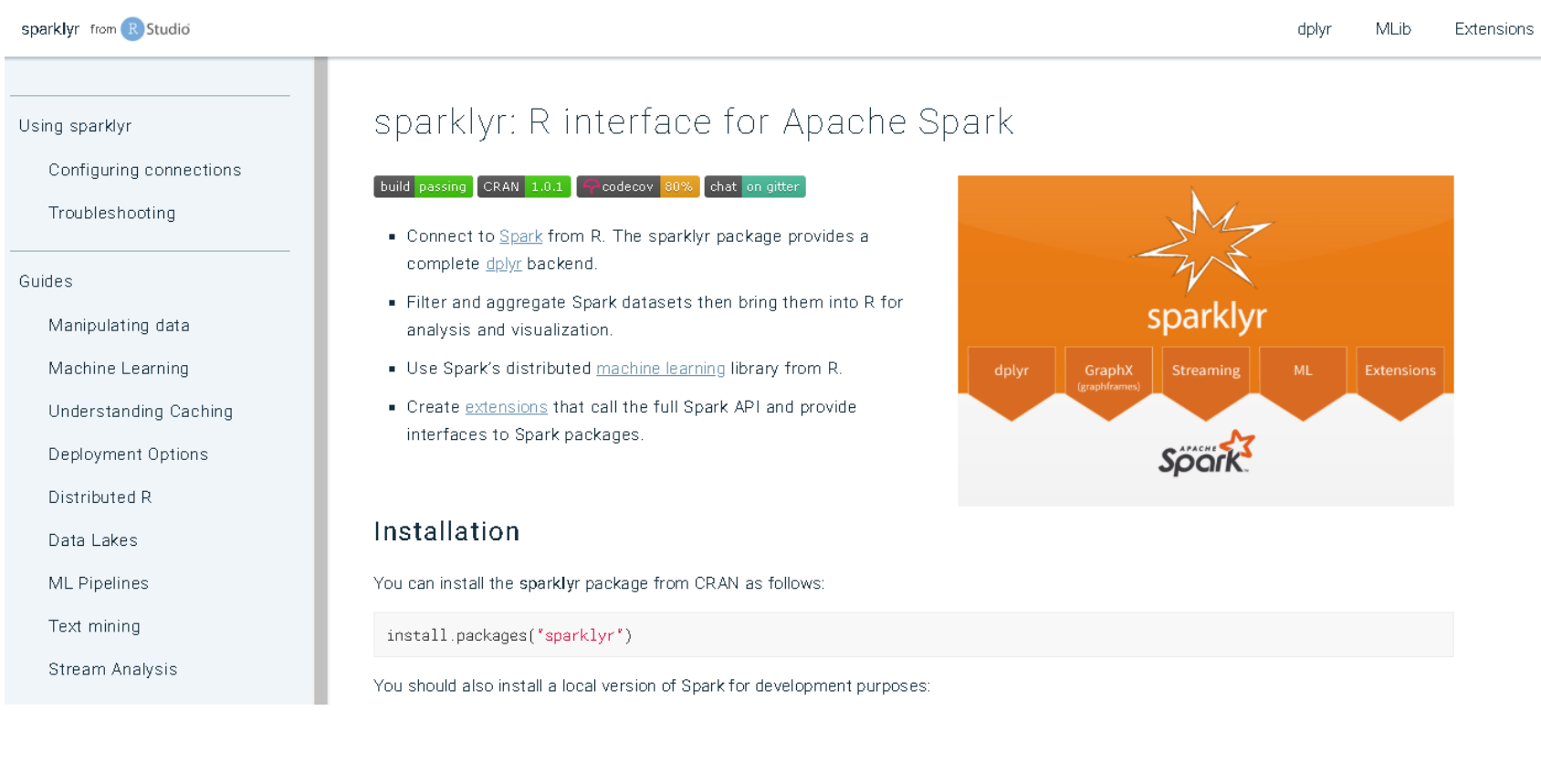

### Sparklyr Demo

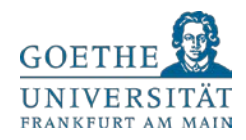

### Sparklyr Demo: R Interface with Apache Spark

#### Klaus Miller, Goethe University Frankfurt

#### May 2019

Example: Cluster Analysis Using Spark.ML to predict cluster membership with the iris dataset

Slightly adapted from source: https://spark.rstudio.com/

Load Packages

library(tidyverse)

Installation

#install.packages("sparklyr")

# Upgrade to latest version #devtools::install\_github("rstudio/sparklyr")

Connecting to Spark

 $\mathbf{library}(\text{sparklyr})$ 

## ## Attaching package: 'sparklyr'

## The following object is masked from 'package:purrr': ##  $\# \#$ invoke

sc <- spark\_connect(master = "local")

#### Source: https://github.com/stm/vhb\_2020

## Sparklyr Machine Learning Library

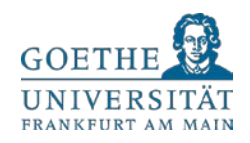

#### Algorithms

SparKs machine learning library can be accessed from sparklyr through the ml\_\* set of functions:

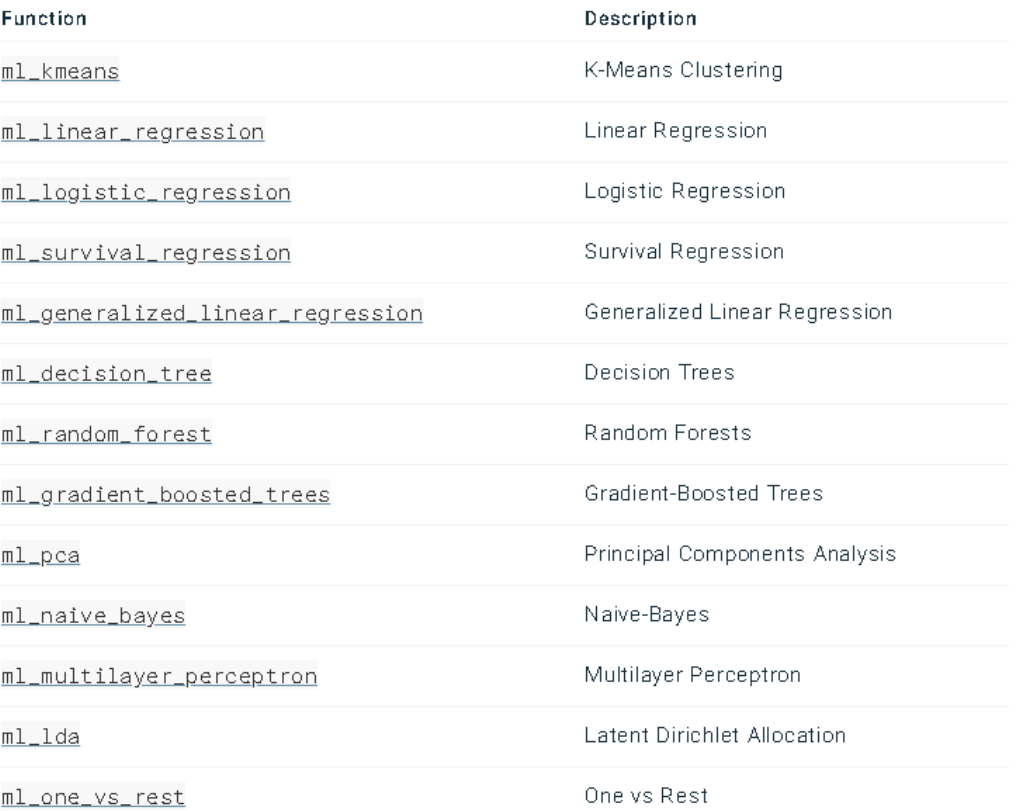

### Introduction to Spark in R

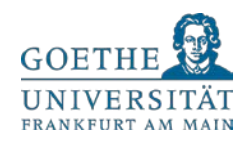

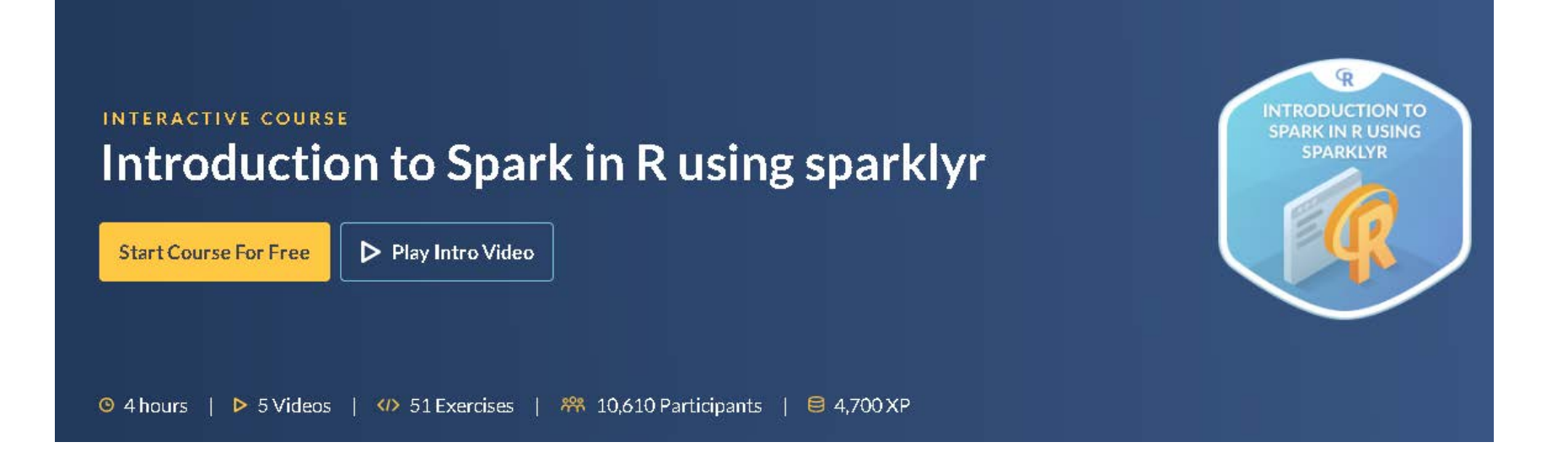

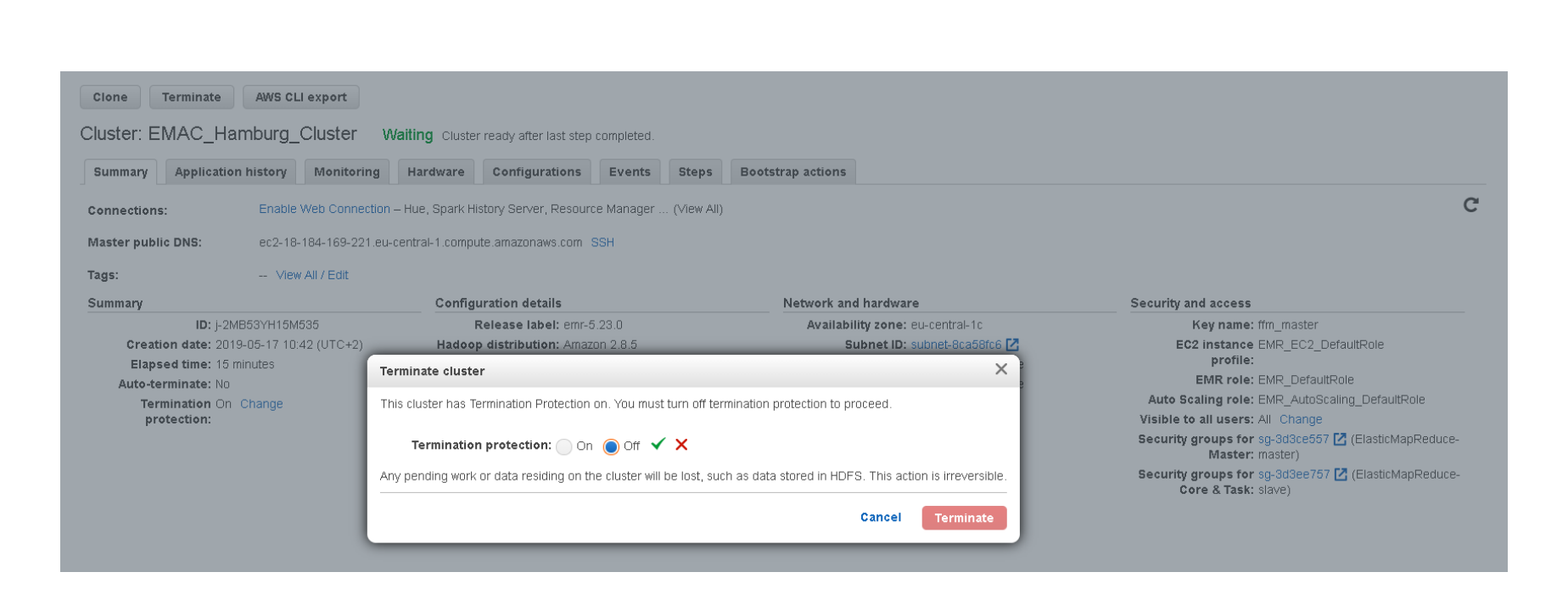

### Terminating Cluster

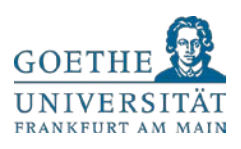

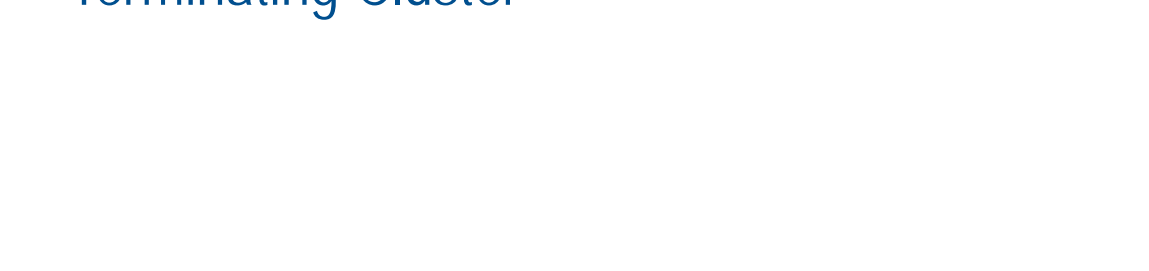

Configurations

Events

Steps

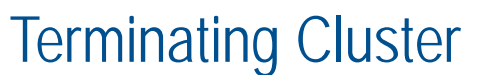

AWS CLI export

Cluster: EMAC\_Hamburg\_Cluster Terminating Terminated by user request

Monitoring

Hardware

ec2-18-184-169-221.eu-central-1.compute.amazonaws.com SSH

Clone

Summary Connections:

Tags:

Master public DNS:

Terminate

Application history

 $\sim$ 

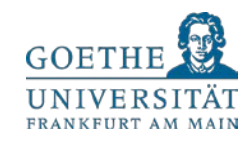

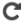

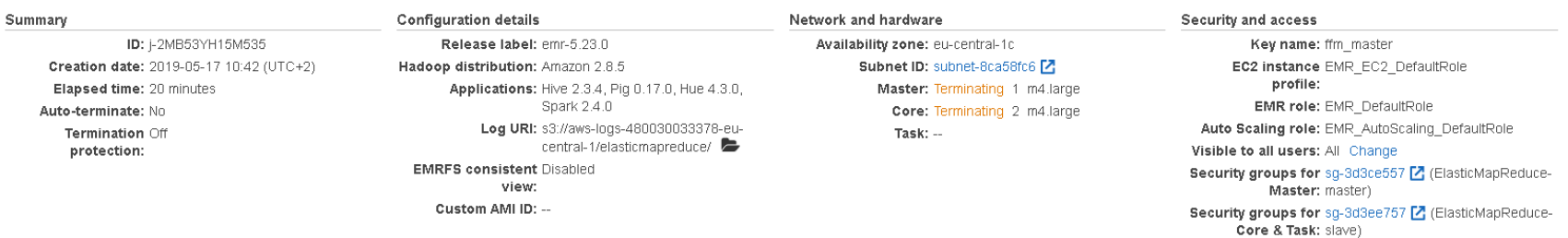

Bootstrap actions

### Big Data Not So "Big" After All

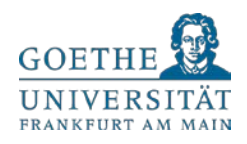

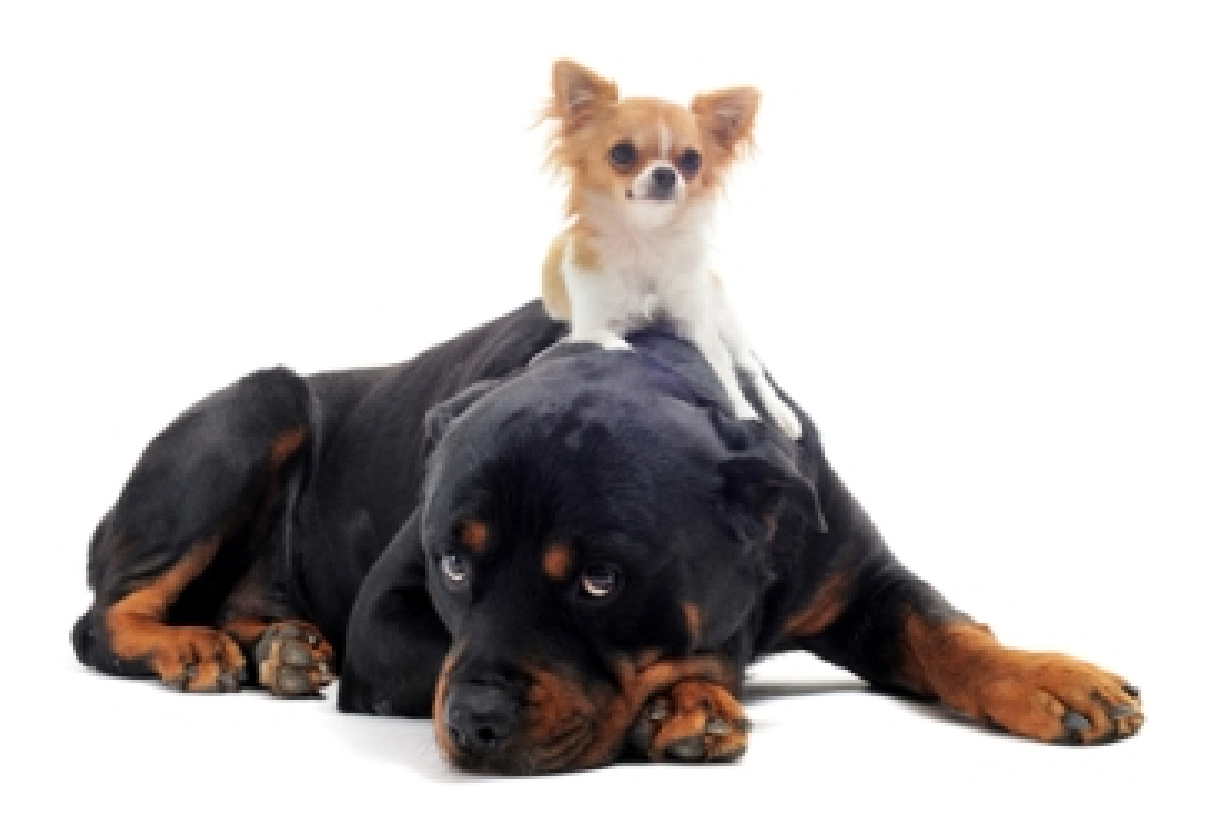

Managing and Analyzing Big Data – Klaus M. Miller – Goethe University Frankfurt 33 States of the University Frankfurt

### Thank You for Your Attention!

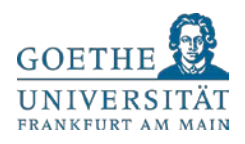

**Klaus Miller**

Theodor-W.-Adorno-Platz 4 60323 Frankfurt am Main

Tel: +49-(0)69-798-33-865 Email: klaus.miller@wiwi.uni-frankfurt.de Web: fromdatatodecisions.com **W** @klausmiller

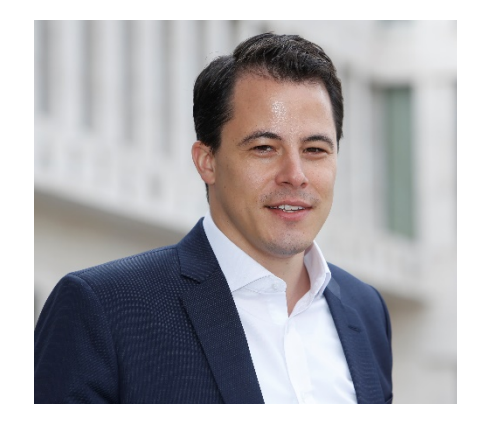